## **Sendoso**

### **Sendoso + Engagio**

Trigger-based or schedule single-send direct mail or gifts and track campaign success to analyze results.

# ulingaglo

#### **Sendoso's Integration With Engagio Allows You To**

• Send digital or physical gifts from your Sendoso account as part of your Play.

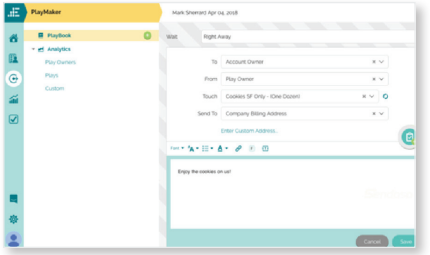

#### **How It Works**

Start with a tenant-level integration which your Engagio admin will need to set-up. As a user, you will set up a user-level integration to access their own account balances and gifts.

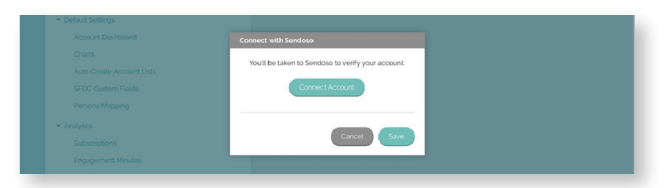

### **How To Get The Most Out Of It**

- Select a Player on "Their Team" ("To") from the dropdown
- Select a Player on "Our Team" ("From") from the dropdown. The selected user here will determine which e-Gifts or touches you will be able to select.
- Select an "e-Gift" or "Touch" from the dropdown to send. The choices seen here are any available to your account and marked as deliverable by email on the Sendoso side.
- For physical gifts: Select a "Send To" address from the dropdown for the gift or mailer to be sent. The dropdown includes three options pulled from Salesforce:
	- Company Billing Address
	- Company Shipping Address
	- Personal Address of Recipient

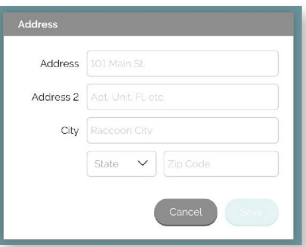

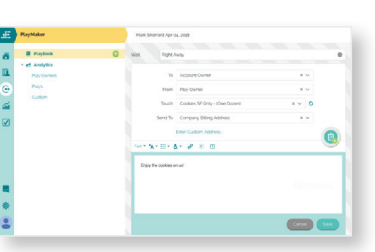

*You also have the option to enter a Custom Address for one-time use by clicking the marked link. You will be presented with the following pop-up:*

*An "Approver" is optional and will only appear if toggled on under Connected Accounts* 

The recipient of the e-Gift or physical gift will become part of Sendoso's flow immediately following the execution of the step and will be visible in the Sendoso dashboard of the sender.

#### Do you need individual Sendoso accounts to be integrated with Engagio? **FAQ**

An individual user does not need to connect their Sendoso account to use the Sendoso step in PlayMaker. Once any Sendoso account is set-up in Engagio, any Engagio user can add the step, but will only be able to send and select e-Gifts and physical gifts from connected Sendoso users.

#### **sendoso.com**